## **[Lista artykułów](https://pomoc.comarch.pl/retail/20210/documentation/lista-artykulow/)**

## **Lista artykułów**

Wybranie kafla [**Artykuły**] z ekranu głównego lub z poziomu [menu](https://pomoc.comarch.pl/retail/20210/documentation/menu-szybkiego-dostepu) [bocznego](https://pomoc.comarch.pl/retail/20210/documentation/menu-szybkiego-dostepu) wyświetla listę artykułów zdefiniowanych w systemie ERP oraz udostępnionych stanowisku POS.

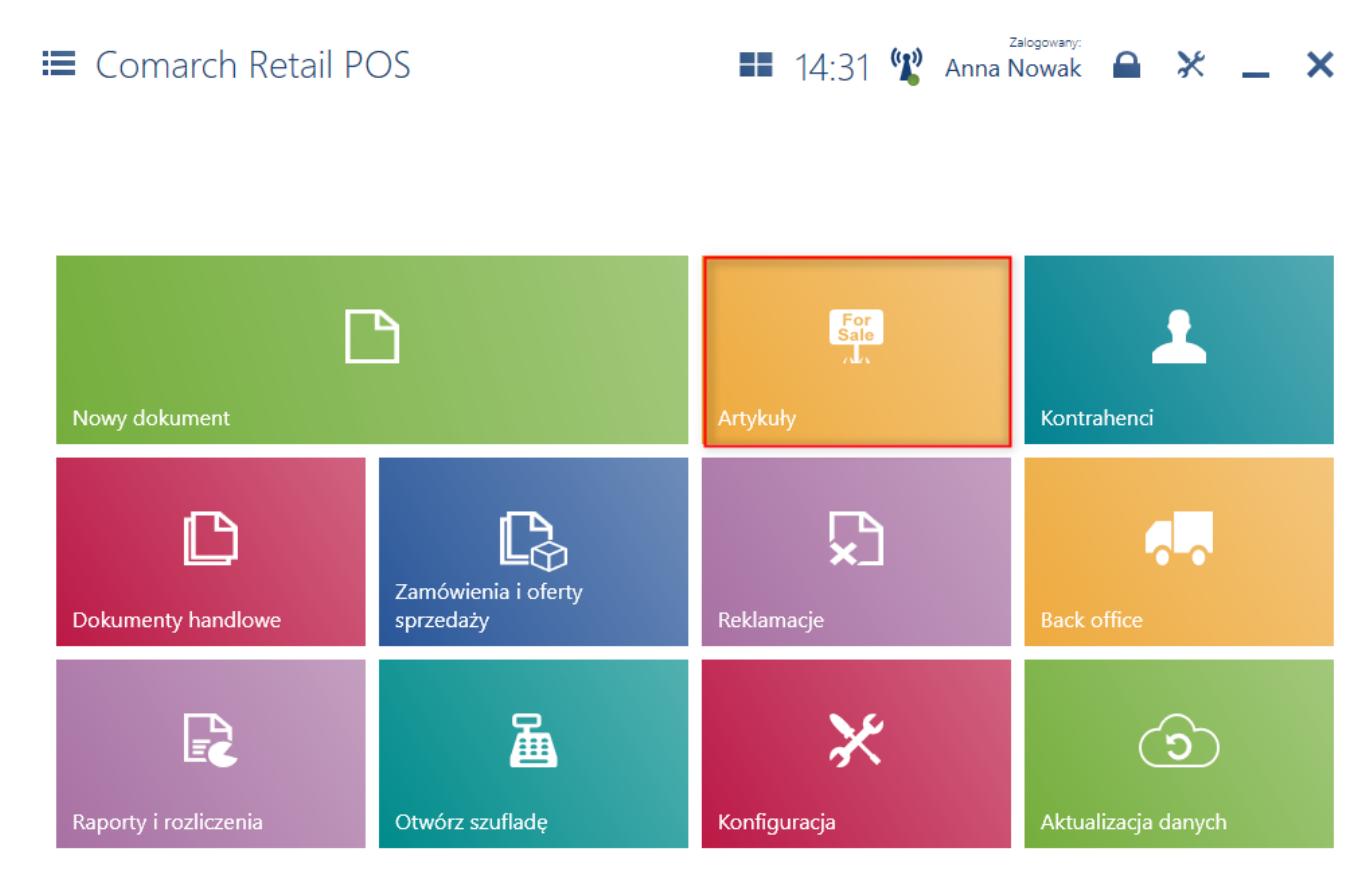

## Kafel [**Artykuły**]

Uwaga

Do aplikacji synchronizowane są wszystkie aktywne w systemie ERP kategorie podziału grup artykułów.

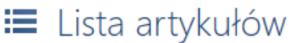

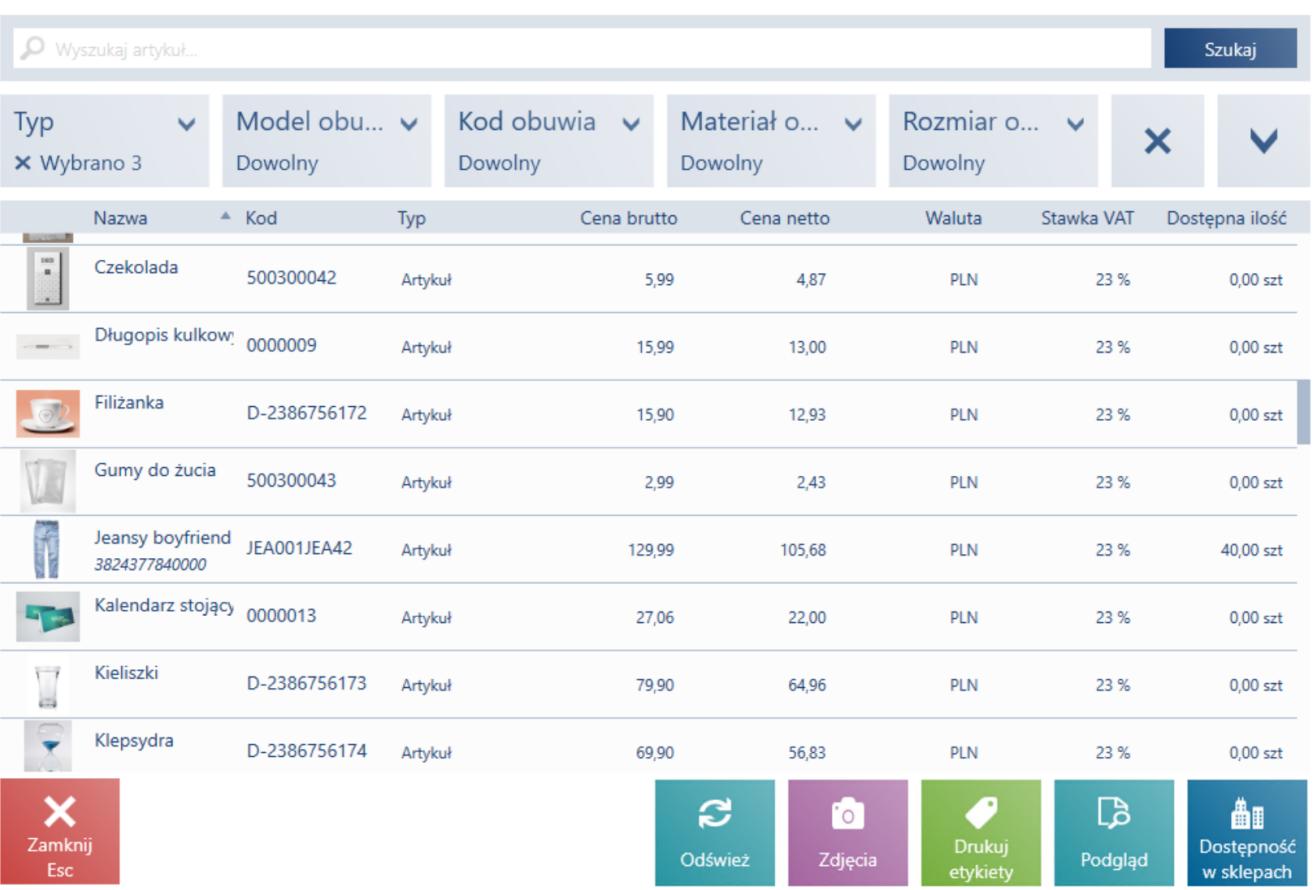

Zalogowany:  $\blacksquare$  14:33 (2) Anna Nowak  $\blacksquare$   $\mathsf{X}$   $\blacksquare$   $\mathsf{X}$ 

Lista artykułów

Artykuły ze zdefiniowaną [cechą \(](https://pomoc.comarch.pl/retail/20210/documentation/wybor-cechy-partii)wpływającą na partie) prezentowane są jako osobne pozycje dla każdej partii. Na liście dostępne są kolumny:

- [Miniatura zdjęcia a](https://pomoc.comarch.pl/retail/20210/documentation/zdjecia-artykulow)rtykułu
- Nazwa
- Kod
- Typ artykułu
- Cena brutto z najbardziej aktualnego cennika, domyślnego dla stanowiska POS typu ceny
- Cena netto z najbardziej aktualnego cennika, domyślnego dla stanowiska POS typu ceny
- Waluta
- Stawka VAT
- Ilość suma ilości zasobów magazynów handlowych dostępnych dla stanowiska POS
- Rezerwacje (domyślnie ukryta)

Istnieje również możliwość [zmiany widoczności kolumn](https://pomoc.comarch.pl/retail/20210/documentation/widocznosc-kolumn) odpowiadających [atrybutom](https://pomoc.comarch.pl/retail/20210/documentation/atrybuty-2/) artykułów, o ile taki atrybut ma w systemie ERP włączoną taką opcję.

Jeżeli dla artykułu zdefiniowane są atrybuty i cechy (wpływające na partię), zostaną one wyświetlone pod nazwą artykułu.

| Perfumy Lady               | <b>PER002</b> | Artykuł |
|----------------------------|---------------|---------|
| Nowość: Tak                |               |         |
| Perfumy Lady<br>PER002 100 | <b>PER002</b> | Artykuł |
| Pojemność: 100 ml          | Nowość: Tak   |         |
| Perfumy Lady<br>PER002 30  | PFR002        | Artykuł |
| Pojemność: 30 ml           | Nowość: Tak   |         |

Atrybuty oraz cechy wyświetlane pod nazwa artykułu

Pole [filtra tekstowego](https://pomoc.comarch.pl/retail/20210/documentation/filtry-i-sortowanie/) umożliwia wyszukiwanie/ograniczanie widocznych na liście artykułów, na podstawie:

- nazwy
- kodu
- kodów EAN
- właściwości artykułu (atrybut, cecha)

Poniżej filtra tekstowego znajdują się [filtry](https://pomoc.comarch.pl/retail/20210/documentation/filtry-i-sortowanie/) rozwijalne, pozwalające na wyszukiwanie artykułów na podstawie cech lub atrybutów (np. kolor, rozmiar, gatunek) oraz kategorii podziału grup artykułów (np. asortyment).

Z poziomu listy można:

- zweryfikować dostępność artykułu na innych sklepach przy pomocy przycisku [**Dostępność w sklepach**]
- Podglądnąć zdjęcia przypisane do danego artykułu przy pomocy przycisku [**[Zdjęcia](https://pomoc.comarch.pl/retail/20210/documentation/zdjecia-artykulow)**]
- wydrukować etykiety artykułu przy pomocy przycisku [**Drukuj etykiety**] – wydruk musi być wcześniej utworzony

## **Dodanie obsługi kodów EAN-128 dla wszystkich artykułów (w tym wagowych) (Enteprise)**

Uwaga

Funkcjonalność *Obsługa kodów EAN-128* dostępna jest we współpracy z Comarch ERP Enterprise.

Obsługa GS1-128 została opracowana w celu zapewnienia globalnego standardu wymiany danych pomiędzy różnymi firmami. GS1-128 umożliwia nie tylko kodowanie danych, jak na przykład standardowy kod kreskowy, ale również zapewnia metodę definiowania znaczenia danych. Jest to standard, który definiuje formatowanie określonego typu danych – dzięki flagowemu znakowi skanery umożliwiają zidentyfikowanie zeskanowanego kodu jako GS1-128.

Skanowanie EAN-128 możliwe jest dla dokumentów MM w dwóch przypadkach:

- MM- utworzono ręcznie przez operatora na stanowisku POS
- MM- utworzono w wyniku zamówienia wewnętrznego